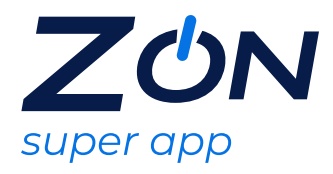

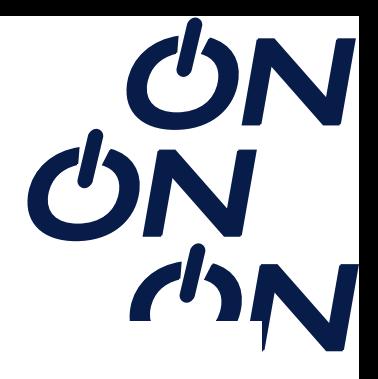

### **PRIMEPASS**

O Primepass é um aplicativo mobile (app) que permite que os seus usuários escolham ingressos de cinema em uma sessão dentro das redes credenciadas Primepass, de acordo com a oferta contratada.

Após a escolha da Primepass, é enviada uma mensagem SMS e/ou e-mail com as instruções para resgate e prazo de validade.

O prazo de ativação do serviço é 30 dias, conforme orientações de resgate recebido no SMS e/ou e-mail e após ativação a utilização será de acordo com validade da oferta recebida

# **Abrangência**

Abaixo as redes de cinema credenciadas:

Espaço Itaú Unibanco, GNC, Centerplex, Cinesystem, Kinoplex, PlayArte, UCI, Cinépolis, Cinemark, Cine Show e CineArt.

Entretanto, deverá ser considerada a rede, filmes, salas e horários que aparecem no app da Primepass via GPS, pois a informação apresenta as redes disponíveis em tempo real.

#### **Instruções para ativação da oferta**

1- Baixar o aplicativo ou acessar (https://primepass.com.br/resgate-de-voucher)

2- Realizar o cadastro ou fazer login;

3- Clicar no campo menu selecione o campo Menu e selecionar o campo "Resgate de Voucher";

4- Inserir o código no campo sinalizado e clicar em "Resgatar";

5- Código resgatado com sucesso. (após este passo o crédito já estará disponível para uso no campo histórico)

Fluxo de utilização do voucher no App Primepass:

Obs: Não é possível agendar a sessão com antecedência, o cliente só consegue gerar o ingresso digital no dia que for ao cinema.

6- No aplicativo Primepass, ligar a localização, selecionar o filme, cinema, e horário que quiser;

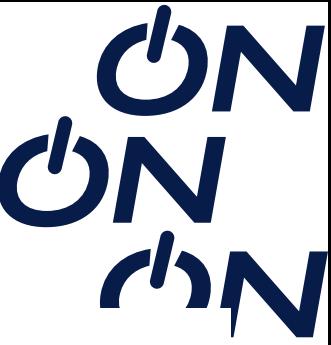

7- Ao chegar no cinema, confirmar a localização na tela de Check in (o ingresso digital aparecerá após essa confirmação);

8- Na bilheteria apresentar o ingresso e escolher o assento;

Caso a sessão selecionada esteja lotada, você consegue usar seu ingresso digital para outra sessão ou filme no mesmo dia e na mesma rede.

### **IMPORTANTE:**

Para a rede de cinema UCI, após gerar o ingresso digital pelo aplicativo é preciso seguir um pequeno passo a passo:

Entrar no site da ingresso.com;

Selecionar o filme e a sessão do cinema da rede UCI na qual irá;

Escolher o assento que desejar;

Clicar em "tipo de ingresso";

Selecionar a opção "Cinematicket Eletrônico";

Inserir o código do ingresso digital que foi gerado;

Confirmar o pagamento;

Após a realização deste passo a passo, o usuário conseguirá gerar o ingresso. Uma vez que estiver com o ingresso gerado, deve ir até o cinema selecionado pelo usuário junto com o CPF e apresentá-lo diretamente na sala do filme, sem precisar validar nada na bilheteria.

#### **Regras e Condições de Uso**

Não é possível o resgate de vouchers no app por dispositivos IOS, neste caso o resgate deverá ser realizado pelo site, esta restrição é apenas para o serviço de resgate de voucher, os demais serviços, como a geração do ingresso digital poderá ser realizada normalmente pelo app IOS.

O ingresso digital é gerado somente no seu celular ou tablet através do aplicativo PrimePass. Lembrando que a liberação pode ser iniciada de casa, porém, para o ingresso digital ser totalmente liberado é necessário estar no cinema - local onde será possível fazer o check-in.

Caso o usuário tenha mais de um código aplicado e sua conta, o sistema irá por ordem de resgate, por exemplo, tendo um ingresso de terça-feira e um válido para todos os dias, o sistema irá reconhecer primeiro o de terça-feira, e só irá conseguir

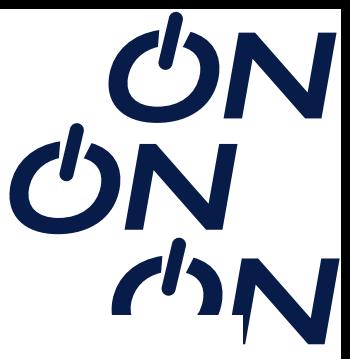

utilizar o ingresso válido para todos os dias, após o uso do ingresso de terça-feira.

Não é possível resgatar o ingresso pelo computador:

O ingresso digital é gerado somente no celular ou tablet através do aplicativo PrimePass. Lembrando que a liberação pode ser iniciada de casa, porém, para o ingresso digital ser totalmente liberado é necessário estar no cinema. Caso o usuário chegue no cinema e a sessão esteja lotada e não queira assistir outro filme, ou mude de ideia, antes da liberação ser feita, poderá cancelar a sessão direto no app.

O aplicativo precisa identificar a localização do usuário para conseguir listar as sessões:

É importante verificar se a localização está ativa e com bom sinal de conexão com a internet, pois o GPS depende deste sinal.

O aplicativo Primepass utiliza o GPS para ativar a sessão, é possível iniciar o desbloqueio desde casa, mas por segurança o ingresso só será liberado quando estiver próximo ao cinema.

É aconselhável que a liberação seja feita da porta do cinema/shopping, pois dessa forma, o GPS e internet não tem interferências no sinal. É importante autorizar todas as permissões ao instalar o app.

No caso do Android e quer maior precisão e segurança no aplicativo, é necessário ativar o modo de precisão. Abra as configurações do GPS do Smartphone e ative o "modo de precisão". Depois reinicie o celular, ative o GPS e então abra o app.

No caso do iPhone, é necessário instalar o app autorizando todas as permissões pro app utilizar o GPS do celular e manter o app sempre atualizado.

# **Tipo de Sala:**

Atualmente o aplicativo apresenta apenas o tipo de tela ( ex: 2D ou 3D) no qual o crédito poderá ser utilizado. Entretanto, existe uma iniciativa de evolução do app para que possam ser apresentado também o tipo de sala (ex: Normal, VIP e/ou IMAX), porém, ainda não temos expectativa de quando esta solução será concluída.

# **Escolha do filme errado:**

Caso não tenha liberado o ingresso, poderá ser cancelado a qualquer momento o filme direto no aplicativo (há um botão Cancelar abaixo do Botão de Fazer Check-in) e escolha outra sessão.

Caso você já tenha liberado o filme é emitido o ingresso digital, porém, poderá ser utilizado o ingresso digital para qualquer outro filme e horário, na mesma categoria (2d, 3d, ou vip), e na mesma rede de cinema.

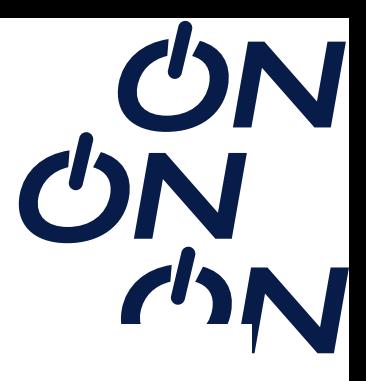

# **Caso o usuário não visualize o ingresso no aplicativo:**

Caso o usuário já tenha ativado o filme no aplicativo, o mesmo precisa estar no cinema escolhido, para confirmar sua localização. Na mesma tela onde foi confirmado o filme, que lhe instrui a se locomover até o cinema, será habilitado um botão de confirmação de sua localização. Basta confirmar para receber o ingresso na tela de seu celular.

A Primepass poderá ser utilizada em todo Brasil, nas redes de cinemas credenciadas.

# **Caso o usuário tenha liberado o ingresso e não tenha utilizado:**

Os ingressos ficam válidos para utilização na mesma rede e na mesma categoria de filme liberado (se a liberação foi feita em cinema 2D, poderá ser utilizado para outra sessão 2D ou se for 3D, poderá ser utilizado em outra sessão 3D).

Mesmo que o ingresso tenha sido liberado para um filme e horário específico, poderá ser utilizado em outra sessão e horários distintos. Há algumas ressalvas, alguns ingressos são válidos em alguns dias específicos da semana, e se forem usados em outros dias, não serão aceitos. Por exemplo, há ingressos liberados que valem para SEG-TER-QUA somente, se tentar usar na QUI, será apresentado erro, este ingresso ficará válido para próxima semana nos dias informados.

**Onde usar** https://primepass.com.br/resgate-de-voucher